**Debugging Applications that use TI-RTOS Technical Overview**

**Todd Mullanix TI-RTOS Apps Manager**

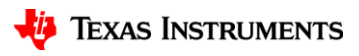

### **Agenda**

- 30 Second Advertisement
- Stack Overflow
- Device Exception
- Memory Mismanagement
- Debugging Lab (separate PPT)

Pre-work: Please familiarize yourself with the following information prior to this training: - CCS

- TI-RTOS

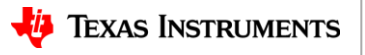

#### **30 Second Advertisement**

Since we know there a number of customers that will not want to use an RTOS for various reasons. Here's some key point to remember:

- **TI-RTOS is developed and supported by TI:** If you write your own little scheduler, you have to write it, maintain it, port it if you move to a new device, etc. Is your job to deliver a smaller scheduler or a real product on time?
- **Includes Power Management:** For the low power devices, TI has power management included in TI-RTOS. Look at the device's power management…it is hard. Do you really want to deliver a power manager (and power aware drivers) or a real product on time?
- **Portable:** Want to move to another device? Hope you factored this in when you wrote their own little scheduler and drivers.
- **Scalable**: Want to add system-level functionality into the application? Hope you factored this in when you wrote their own little scheduler and drivers.
- **Don't want to learn an RTOS**: TI-RTOS's kernel has "standard" OS components: Tasks, interrupts, semaphore, queues, etc. It also supports POSIX (also called Pthreads).
- **Overhead**: Yes, TI-RTOS takes space. So does your little scheduler. What is the threshold (other than "smaller")? For the smallest CC1310 device (32KB flash), TI-RTOS can be set-up to only use ~3KB (~6KB with full Power Management) of the flash and this still includes almost all the kernel's functionality. Note: CC13xx/CC26xx has the kernel's text in ROM
- **Debugging Facilities**: Hey this is a good lead-in…

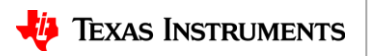

#### **Stacks Overflow**

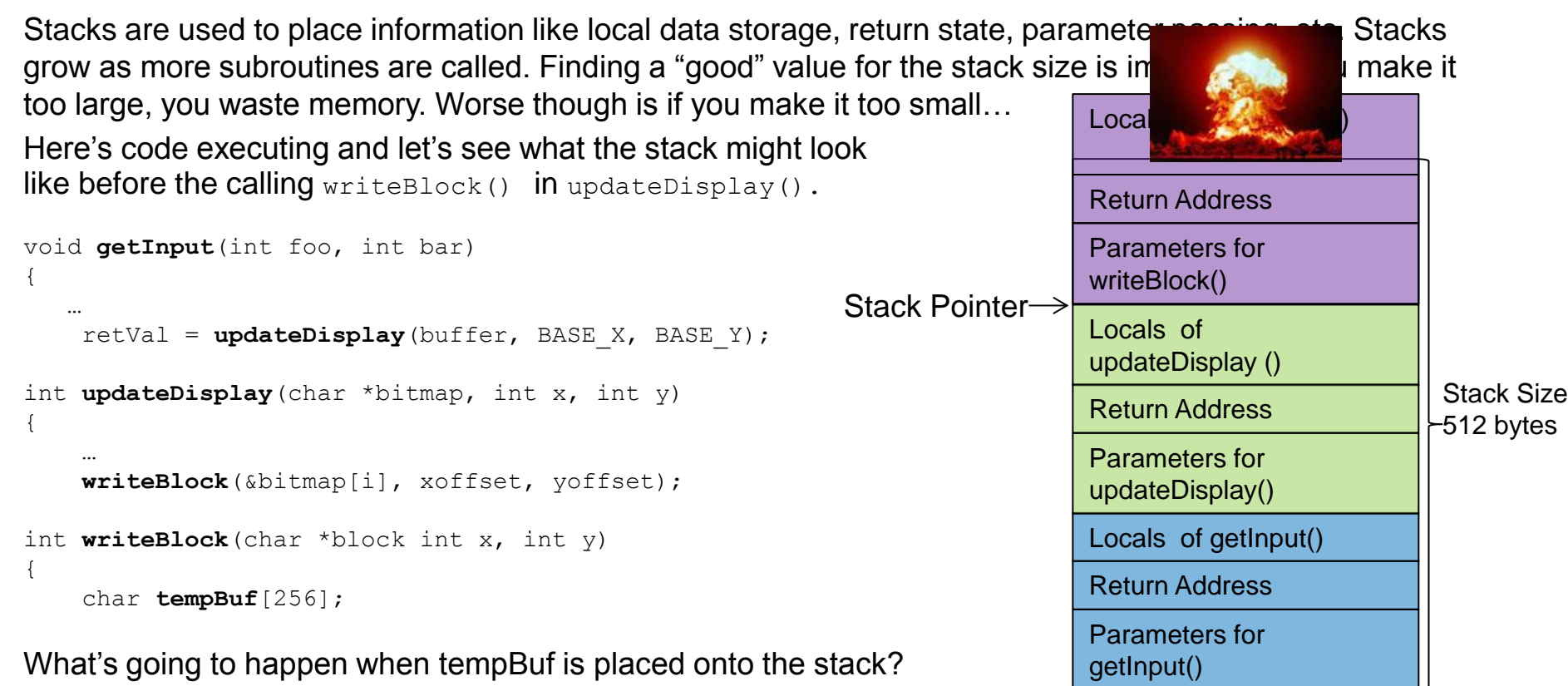

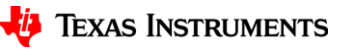

#### **Stacks in TI-RTOS**

With TI-RTOS there are two different types of stacks

**System Stack**: Hardware Interrupts (Hwi) and Software Interrupts (Swi) use a single system stack. The size of this stack is configurable via the .cfg file (with IAR, you set it in the linker file).

Program.stack = 768;

#### Or graphically

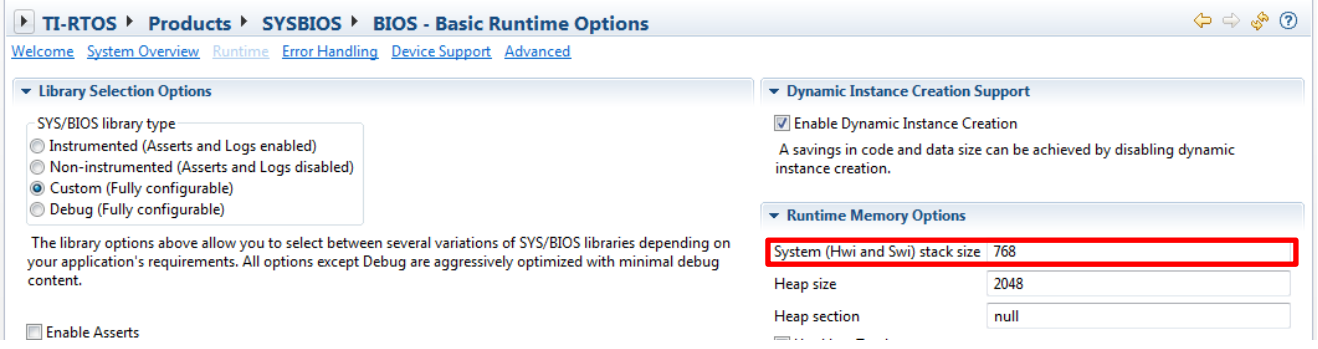

**Task Stack**: Each Task has it's own stack. The size of this stack is specified when you create a task.

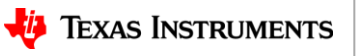

# **Peak Usage of Stacks in TI-RTOS**

The kernel will initialize the stacks with 0xBE values if the initStackFlags are set to true in the .cfg file (the default is true).

```
var Task = xdc.useModule('ti.sysbios.knl.Task'); 
var halHwi = xdc.useModule('ti.sysbios.hal.Hwi'); 
Task.initStackFlag = true;
halHwi.initStackFlag = true;
```
If you set these to false, you save ~140 bytes of code and booting is slightly faster.

If you use true, you can get the peak usage in RTOS Object Viewer (ROV) in CCS and IAR.

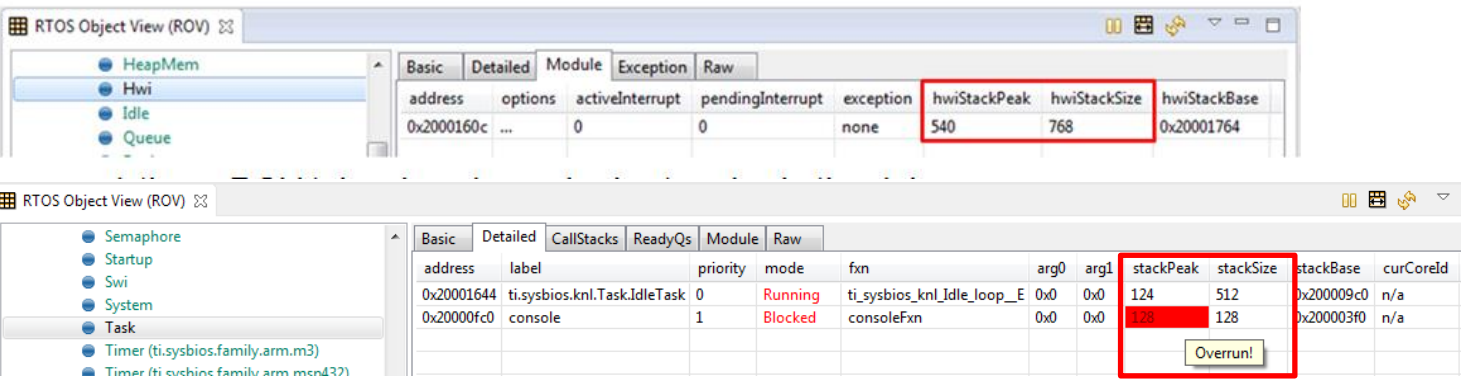

Caveat: when opened, these ROV tabs slow down single stepping in the debugger.

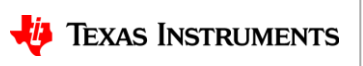

# **Runtime Checking of Stacks in TI-RTOS**

The kernel will perform runtime checks if desired.

```
var Task = xdc.useModule('ti.sysbios.knl.Task'); 
var halHwi = xdc.useModule('ti.sysbios.hal.Hwi'); 
Task.checkStackFlag = true;
halHwi.checkStackFlag = true;
```
If you set these to **false**, you save ~290 bytes of code. If you use **true**:

- Whenever there a task context switch, the kernel will check the stack peaks of the new and old tasks to make sure it is still 0xBE. If it is not, an error\* is raised.
- If the Idle task executes, it will call the "ti\_sysbios\_hal\_Hwi\_checkStack" function to make sure the system stack is ok. If the stack is blown, an error<sup>\*</sup> is raised.

\* Refer to the xdc.runtime.Error module for details on how to plug in an Error handler.

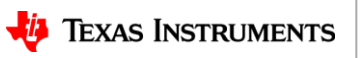

#### **Stacks: Recommendations**

For new development, it's recommended you enable both the initialization of the stack and the runtime checking.

```
Task.initStackFlag = true;
halHwi.initStackFlag = true;
Task.checkStackFlag = true;
halHwi.checkStackFlag = true;
```
Once you have the application to a stable point, you can then turn them off if you are tight on space or need to squeeze out a tiny bit more performance. If these are not a concern, you can leave them enabled and plug in an Error\* handler that can act accordingly if the stacks are blown (e.g. dump memory to be analyzed later and restart the device).

\* Refer to the xdc.runtime.Error module for details on how to plug in an Error handler.

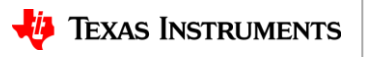

### **Additional Techniques to Size Stacks**

**Hardware Watchpoints**: HW watchpoints in CCS are great for seeing what caused the stack peak. You can run the application and determine the stack peak with ROV.

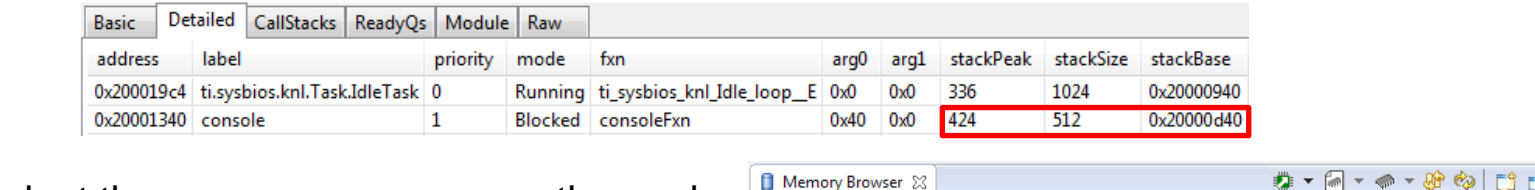

If you look at the memory, you can see the peak

Then simply set a HW Watchpoint for a write to

that address.

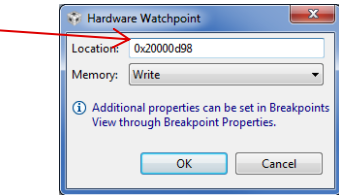

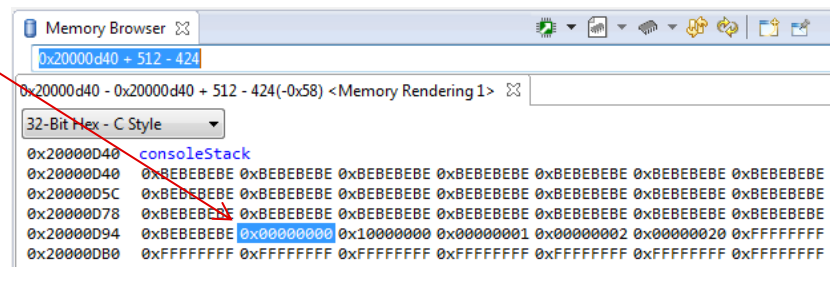

Restart the application. It will be hit quickly (since you have stack initialization turned on). The next time you hit the breakpoint, you can look at the call stack to see what caused the peak. Please note: the quality of the call task trace is dependent on the device, the symbols compiler options you have enabled/disabled, and compiler toolchain.

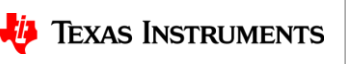

#### **Additional Techniques to Size Stacks**

**Call\_graph**: Call\_graph analyzes stacks based on a .out file (i.e. statically determined as opposed to runtime). This can be useful in trying to find places that use a large amount of stack space. Here is a write-up: [http://processors.wiki.ti.com/index.php/Code\\_Generation\\_Tools\\_XML\\_Processing\\_Scripts](http://processors.wiki.ti.com/index.php/Code_Generation_Tools_XML_Processing_Scripts)

The call\_graph tool does not work through function pointers and assembly that is not instrumented for it. For example, below shows UART write being 8 bytes, where in reality it is more since it calls UARTMSP432 write via a function pointer.

```
consoleFxn : wcs = 320
  malloc : wcs = 120JARTMSP432 write : wcs = 208
     <repeat \ldots>
                                                                               HwiP disable : wcs = 0free: wcs = 0\vert <repeat ...>
   \vert <repeat ...>
                                                                               (HwiP restore
  simpleConsole : wcs = 296
                                                                                 ti sysbios family arm m3 Hwi restoreFxn E ) : wcs = 0
| | UARTUtils getHandle : wcs = 8
                                                                               Power setConstraint : wcs = 16
| | UART read : wcs = 8
                                                                                \vert <repeat ...>
| | UART write : wcs = 8
                                                                               SemaphoreP pend : wcs = 184
     ti sysbios heaps HeapTrack printTask E : wcs = 256
                                                                                | ti sysbios knl Semaphore pend E : wcs = 176
     | ti sysbios heaps HeapTrack Object first S : wcs = 0
                                                                                  | ti sysbios knl Clock addI E : wcs = 16
        ti_sysbios_heaps_HeapTrack_Object_get_8 : wcs = 0
                                                                                  | | ti sysbios knl Queue put E : wcs = 0
        ti sysbios heaps HeapTrack Object next S : wcs = 0
                                                                                  | ti sysbios knl Task blockI E : wcs = 32
        ti sysbios heaps HeapTrack printTrack I : wcs = 216
        | ti sysbios knl Task Handle label S : wcs = 16
                                                                                  | ti sysbios knl Task restore E : wcs = 80
          | xdc runtime Core assignLabel I : wcs = 8
                                                                                     \vert <repeat ...>
             | xdc_runtime_Text_cordText_E : wcs = 0
                                                                               UART clearInterruptFlag : wcs = 0xdc_runtime_System_printf_E : wcs = 168
                                                                               UART disableInterrupt : wcs = 8\vert <repeat ...>
                                                                               UART enableInterrupt : wcs = 0ti sysbios knl Task self E : wcs = 0ti sysbios knl Task sleep E : wcs = 168
```
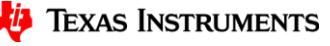

### **Additional Techniques to Catch Stack Overflow**

#### **Memory Protection Unit (MPU) Module**

There is a MPU module in the TI-RTOS kernel for selected ARM Cortex-A and Cortex-M devices. You can have a small region (e.g. 32 bytes) at the top of the stack where its attributes are noaccess. If the stack grows into the protected region an exception occurs.

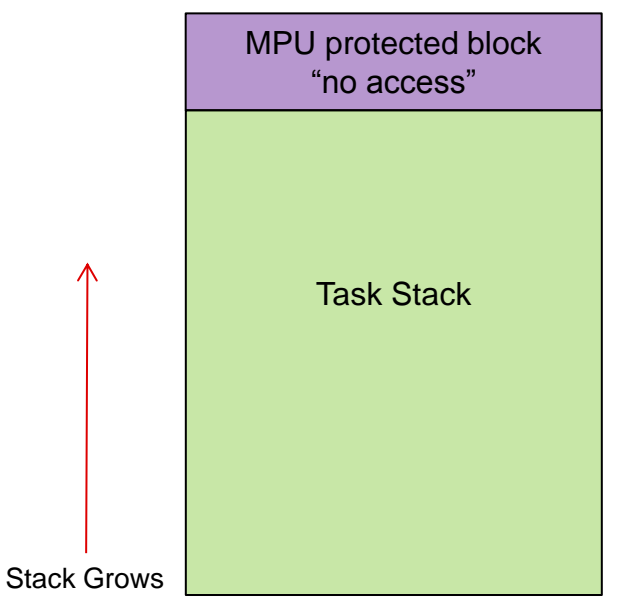

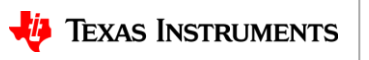

# **Exceptions**

#### What is an exception?

Really short-story…not a good thing!

Short-story…a condition that the device cannot handle. For example, bus error, executing an unknown instruction, etc.

TI-RTOS supports exception handling for the ARM and C64+ devices. For this presentation, we are going to focus on the exception handling for the MCU (M3, M4, M4F) devices.

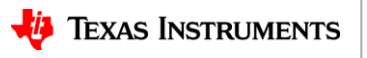

### **Exceptions**

We are going to look at what happens when the following code is executed on the EK-TM4C1294XL board. Note: line 68 in the heartBeatFxn() is going to cause an exception!

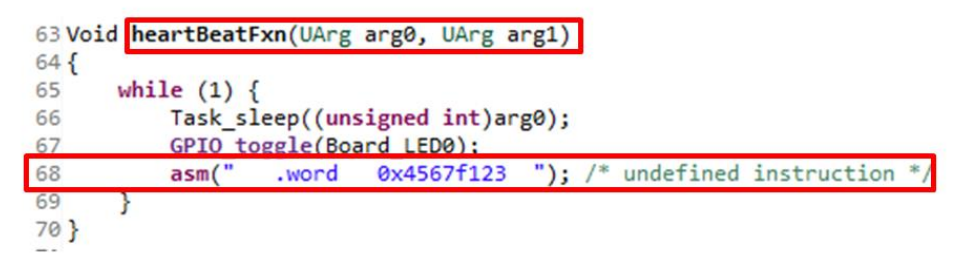

When an exception occurs, the device jumps to the exception handler. TI-RTOS allows different types of handlers for exceptions to be plugged in:

- User supplied Handler
- TI-RTOS Spin loop Handler
- TI-RTOS "Minimal" Exception Decoding Handler
- TI-RTOS Enhanced Exception Decoding Handler

The next slides will show how to select which exception handler to use and its benefits.

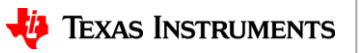

# **Exceptions: User Supplied Handler**

**User Supplied**: If you want to be master of your domain and supply the exception handler yourself, you can set the following and your handler is called (instead of going into the spin-loop).

```
var m3Hwi = xdc.useModule('ti.sysbios.family.arm.m3.Hwi');
```

```
m3Hwi.excHandlerFunc = "&myExceptionHandler";
```
Here is some pseudo-code for the user supplied handler

```
Void myExceptionHandler(UInt *excStack, UInt lr)
{
     // do stuff like write RAM to flash, flash LEDS, phone home, etc.
     // reset device
```
#### **Benefits**

- You're in charge.
- You still know you have an exception from ROV but no reliable decoding

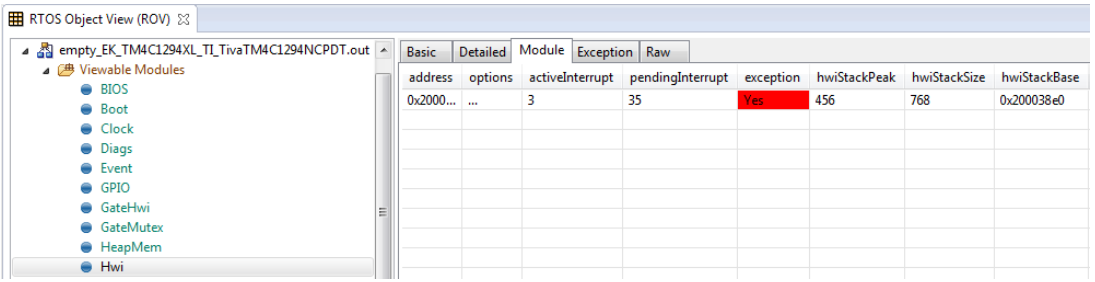

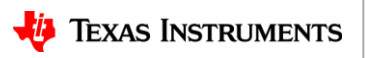

### **Exceptions: TI-RTOS Spin Loop Handler**

**TI-RTOS Spin Loop Handler**: You can configure TI-RTOS to use a spin-loop handler instead var m3Hwi = xdc.useModule('ti.sysbios.family.arm.m3.Hwi'); **m3Hwi.excHandlerFunc = null;** 

#### **Benefits**

- Smallest footprint for the handlers
- You still know you have an exception from ROV but no reliable decoding.

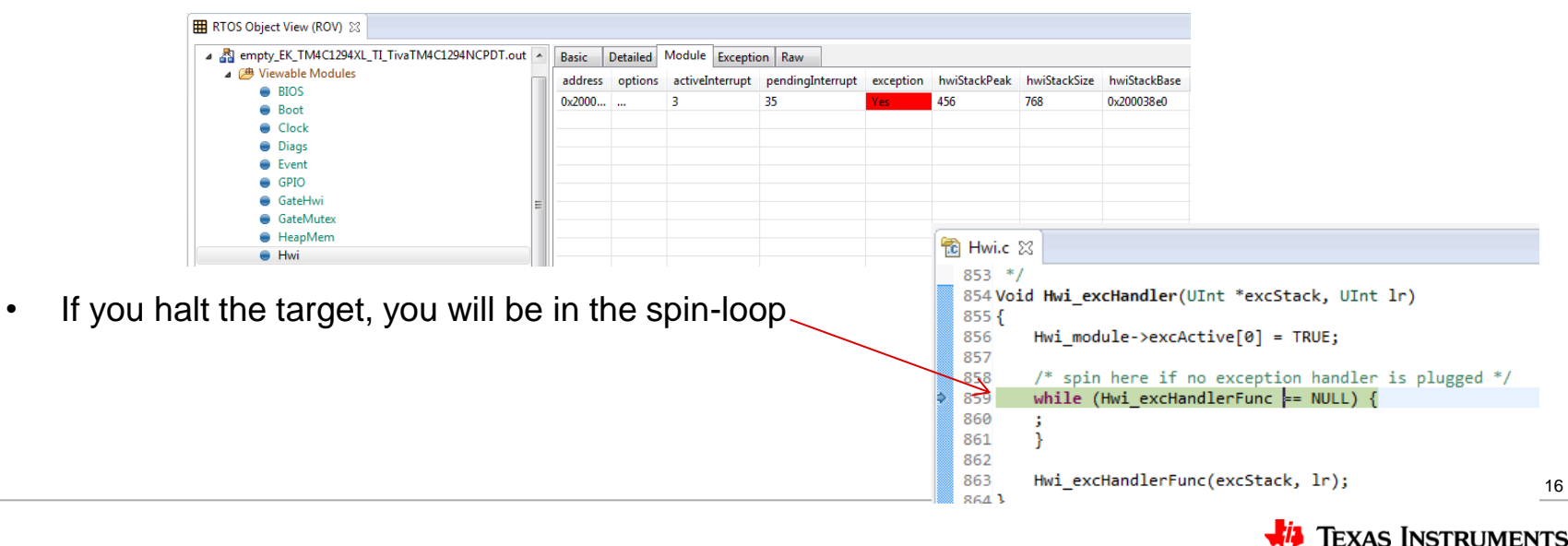

#### **Exceptions: TI-RTOS Minimal Exception Decoding Handler**

**TI-RTOS Minimal Exception Decoding Handler**: If you disable the enhanced exception handling and use the TI-RTOS minimal handler instead.

```
var m3Hwi = xdc.useModule('ti.sysbios.family.arm.m3.Hwi');
m3Hwi.enableException = false; //true for enhanced
```
#### **Benefits**

• ROV decodes the exception and give a back trace. Note the "heartBeatFxn" name, file name and line number!

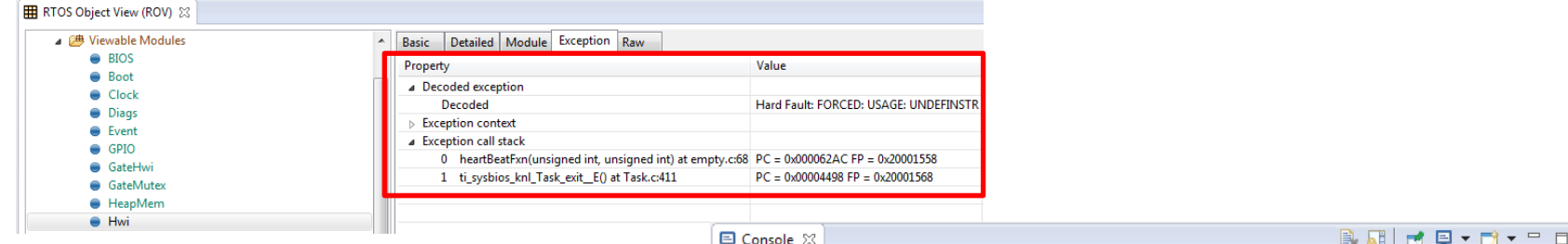

- The CCS Console will have some information (if application is configured to output to CCS Console).
- You can set excHookFunc to execute before decoding.

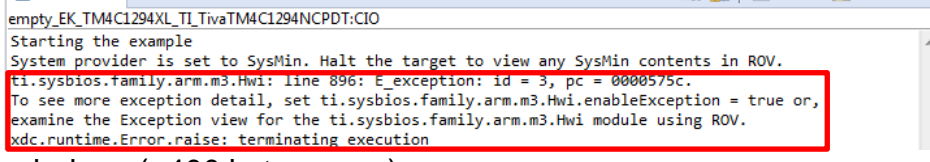

• However, slightly larger footprint when compared to the spin-loop (~400 bytes more).

Please note, the quality of the back trace is dependent on the device, the symbols compiler options you have enabled/disabled, and compiler toolchain.

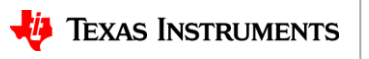

#### **Exceptions: TI-RTOS Enhanced Exception Decoding Handler**

#### **TI-RTOS Enhanced Exception Decoding Handler**: If you accept the default configuration (shown below), you get the TI-RTOS enhanced exception decoder.

```
var m3Hwi = xdc.useModule('ti.sysbios.family.arm.m3.Hwi');
```

```
m3Hwi.enableException = true;
```
#### **Benefits**

• ROV decodes the exception and gives a back trace.

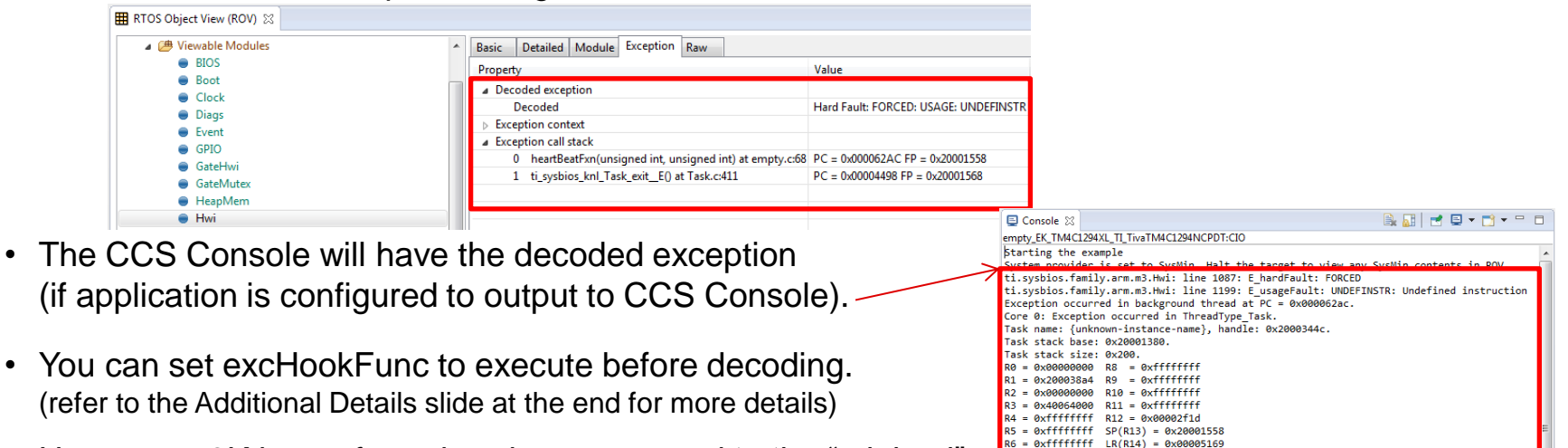

 $R7 = 0xffffffff$  PC(R15) = 0x000062ac

 $PSR = 0 \times 41000000$ ICSR = 0x00423803  $MMSR = 0x00$  $BFSR = A\times A6$ **IIFSR** = **AvAAA**  $HFSR = A \times 400000$  $DFSR = 0 \times 00000000$  $MMR = 0xe000ed34$  $BFAR = 0xe000ed38$ AFSR = 0x0000000 Terminating execution...

18

• However, ~3K larger footprint when compared to the "minimal"

### **Exceptions: Handlers Summary**

You have several options with TI-RTOS for handling exceptions

- User supplied Handler
- TI-RTOS Spin loop Handler
- TI-RTOS "Minimal" Exception Decoding Handler
- TI-RTOS Enhanced Exception Decoding Handler

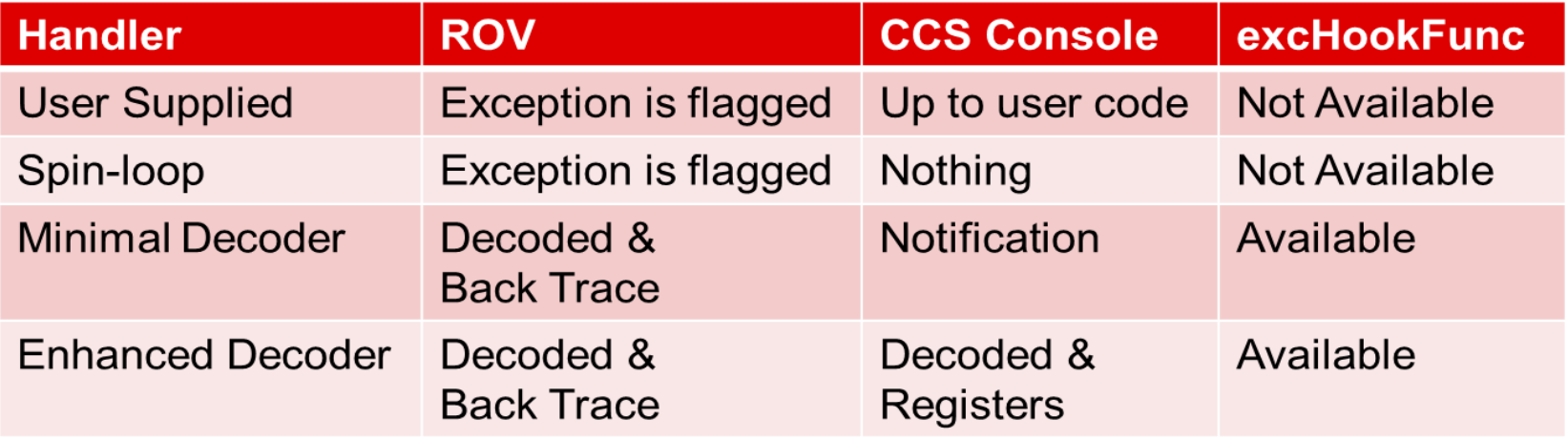

## **More Exception Information…**

**excHookFunc**: For the enhanced and minimal TI-RTOS decoding exception handlers, you can plug in a function that will be called during the handling of the exception. This gives you an opportunity to perform any needed actions. Refer to the ti.sysbios.family.arm.M3.Hwi module for more details.

**More Exception Details**: There is more information about exceptions here: [http://processors.wiki.ti.com/index.php/SYS/BIOS\\_FAQs#4\\_Exception\\_Dump\\_Decoding\\_U](http://processors.wiki.ti.com/index.php/SYS/BIOS_FAQs#4_Exception_Dump_Decoding_Using_the_CCS_Register_View) [sing\\_the\\_CCS\\_Register\\_View](http://processors.wiki.ti.com/index.php/SYS/BIOS_FAQs#4_Exception_Dump_Decoding_Using_the_CCS_Register_View)

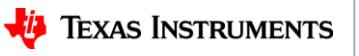

#### **Memory Allocation**

Doing dynamic memory allocation in an embedded device has its risks. TI-RTOS offers a way to easily add a smart heap on top of the system/default heap. This heap is called **HeapTrack**. It helps with the following areas

- **Over-writing the end of allocated buffers**
- **Freeing the same block twice**
- **Memory leaks**
- **Sizing the heap**

To enable **HeapTrack**, simply set the following in the .cfg file:

**BIOS.heapTrackEnabled = true;**

Or graphically

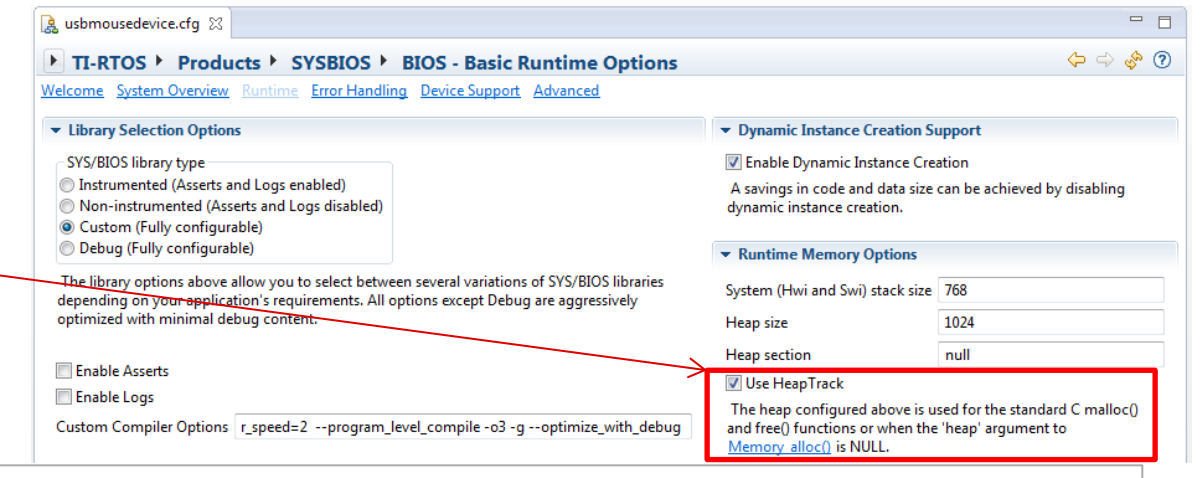

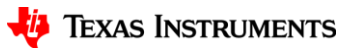

### **Memory Allocation: HeapTrack Details**

For every memory allocation from the system heap, HeapTrack adds this small structure at the end of the allocated block.

```
 struct Tracker {
         UInt32 scribble; // = 0xa5a5a5a5 when in use
         Queue_Elem queElem; // next and prev pointers
         SizeT size;
         UInt32 tick;
         Task_Handle taskHandle;
 }
```
Note: this may require you to slightly increase the size of your system heap since a little extra memory is used for every allocated block.

This structure is analyzed both during via ROV and runtime execution…

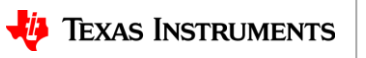

### **Memory Allocation: HeapTrack ROV**

HeapTrack in ROV displays all the allocated blocks by the task that allocated the blocks and by the heap. Here are the things that HeapTrack in ROV helps find

**Writing past the block**: If the block has a corrupted scribble word, it is denoted with red. Note: the runtime check only happens when freeing the block. ROV shows it when it is still allocated.

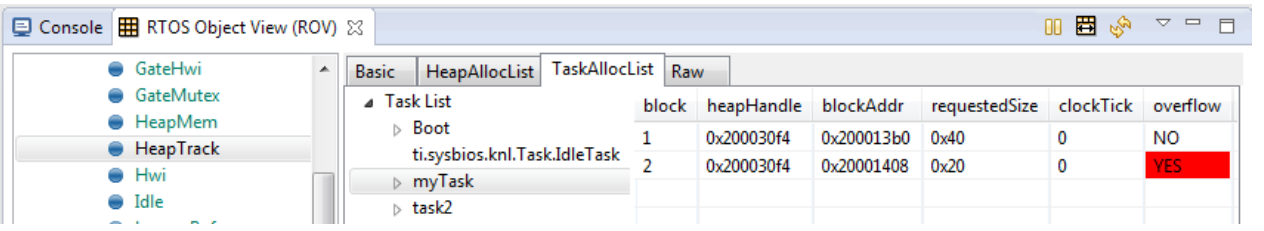

**Memory Leak**: By looking at the timestamp and Task owner, you generally can spot memory leaks pretty easily.

**Peaks**: You can see the high-watermark for the heap also (both with and without the Tracker struct).

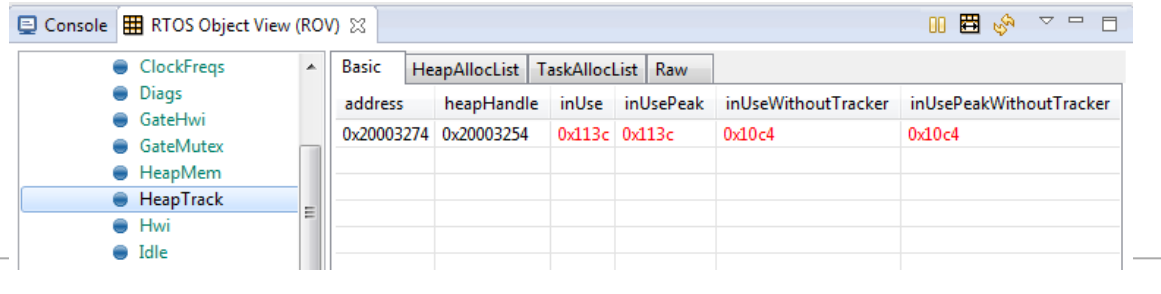

![](_page_21_Picture_7.jpeg)

#### **Memory Allocation: HeapTrack Runtime**

**When the allocated block is freed**, the following two checks are done if kernel asserts are enabled.

- **Double free**: In free, an assert checks to see that you are not trying to free a free block.
- **Writing past the block**: In the free, an assert check makes sure the scribble word is valid. If you accidently write past the end of the block, the scribble gets corrupted.

HeapTrack has a **two APIs that can be called by the applicatio**n to output (via System\_printf) the allocated blocks.

```
Void HeapTrack_printHeap(HeapTrack_Object *obj);
```

```
Void HeapTrack_printTask(Task_Handle task);
```
Here is an example of the HeapTrack printTask output. The task has allocated two blocks of size 64 and 32. The application has overwritten the scribble word (on purpose $\circledcirc$ ). This is shown in the output.

```
B. 51 M 9 Y D Y P.
□ Console \[\mathbb{R}\] RTOS Object View (ROV)
task MSP432P401R:CIO
HeapTrack: HeapTrack Obj: 0x20003114, addr = 0x200013b0, taskHandle: 0x20000180, taskName: myTask, size = 64
HeapTrack: HeapTrack Obj: 0x20003114, addr = 0x20001408, taskHandle: 0x20000180, taskName: myTask, size = 32
Memory at 0x20001408 has a corrupted scribble (0xa5a500a5)
```
![](_page_22_Picture_9.jpeg)

#### **Memory Allocation: Recommendations**

You can quickly enable **HeapTrack** and run your application. Then using ROV and/or runtime checks you can quickly find

- **Over-writing the end of allocated buffers**
- **Freeing the same block twice**
- **Memory leaks**
- **Sizing the heap properly**

After the problem is fixed, simply turn **HeapTrack** off to minimize the slight performance and size impact.

![](_page_23_Picture_7.jpeg)

#### **Recommendation Summary**

So…something weird is going on with your application. Here are some easy steps to do…

**1. Check System and Task stack peaks in ROV or "Scan for Errors…":** A quick and easy way to see if there are any issues detected is select "BIOS->Scan for errors…" in ROV. Stack overflows will show up here as well as Hwi and Task.

![](_page_24_Picture_3.jpeg)

- **2. Turn on TI-RTOS "Minimal" or "Enhanced" Exception Handling**.
- **3. Enable HeapTrack if you have a dynamic allocation.**

![](_page_24_Picture_6.jpeg)

#### **Resources**

- [www.ti.com](http://www.ti.com/) Web Page:
	- [www.ti.com/tool/ti-rtos](http://www.ti.com/tool/ti-rtos)
- e2e Forum TI-RTOS Forum:
	- <http://e2e.ti.com/support/embedded/tirtos/default.aspx>
- Additional Training & Support Resources
	- Main Product Page: <http://processors.wiki.ti.com/index.php/TI-RTOS>
	- TI-RTOS online training: <https://training.ti.com/ti-rtos-workshop-series>
	- Support direct link (includes Apps projects, extended release notes, FAQ, training, etc.) [http://processors.wiki.ti.com/index.php/TI-RTOS\\_Support](http://processors.wiki.ti.com/index.php/TI-RTOS_Support)
- Download page:
	- [http://software-dl.ti.com/dsps/dsps\\_public\\_sw/sdo\\_sb/targetcontent/tirtos/index.html](http://software-dl.ti.com/dsps/dsps_public_sw/sdo_sb/targetcontent/tirtos/index.html)

![](_page_25_Picture_11.jpeg)

# **Thank you**

![](_page_26_Picture_1.jpeg)

**Debugging Applications that use TI-RTOS Technical Lab**

**Todd Mullanix TI-RTOS Apps Manager**

![](_page_27_Picture_2.jpeg)

### **Lab Introduction**

#### **Goal**

Use the techniques learned in the *Debugging Applications that use TI-RTOS Technical Overview* to solve common programming errors in an application.

Reminder: we learned about

- **Stack overflows**
- **Exceptions**
- **Memory Mismanagement**

#### **Setup**

The lab is based on the **MSP-EXP432P401R Launchpad.**

You need the following software which is included on the thumb drives (or zip file). Please copy to pieces that you need into c:\FAESummit.

- **CCS 6.1.2** (make sure you installed support for MSP432)
- TI-RTOS for MSP43x v2.16.00.08 ([http://software-dl.ti.com/dsps/dsps\\_public\\_sw/sdo\\_sb/targetcontent/tirtos/index.html\)](http://software-dl.ti.com/dsps/dsps_public_sw/sdo_sb/targetcontent/tirtos/index.html)
- **Exported CCS Console Projects**

![](_page_28_Picture_14.jpeg)

# **Application**

The application is more of a starter project. It has a simple console via the UART and has support for the two buttons.

#### Here's the **console** options

```
Valid Commands
h: help
  clear the screen
m: Display memory stats
p: print HeapTrack stats
  restart console
```
Button0: increments a counter

Button1: prints out how many time Button0 was pushed.

Note: System\_printf and printf output is routed to the UART.  $\frac{1}{3}$ 

![](_page_29_Picture_7.jpeg)

#### **Lab 1: Terminal Session**

1a. Open Window's "Device Manager" and find which port is the UART.

- Ports (COM & LPT)
	- **ECP Printer Port (LPT1)**
	- **USB Serial Port (COM22)** 
		- XDS110 Class Application/User UART (COM27)
		- XDS110 Class Auxiliary Data Port (COM28)

1b. Open your favorite terminal window. "Terminal" is in CCS. Open "View->Other…" and find "Terminal".

![](_page_30_Picture_8.jpeg)

![](_page_30_Picture_9.jpeg)

### **Lab 1: Terminal Session**

![](_page_31_Figure_1.jpeg)

![](_page_31_Picture_2.jpeg)

#### **Lab Problem**

There are three problems with this application. **All the three subtle problems are in main.c.** Play around with the console commands and buttons on the board to see if you can find and fix them.

The following projects are supplied for users:

- **debugExample\_withBugs**: Debugging is turned off. This project appears to work fine…?
- **debugExample withBugs debugEnabled**: Same as above, but with the debugging topics we talked about enabled (at the bottom of the .cfg file).
- **debugExample\_withBugs\_working**: Bugs fixed and debugging disabled.

![](_page_32_Picture_6.jpeg)

#### **Importing zipped projects into Desktop CCS**

#### Project->Import CCS Projects…

![](_page_33_Picture_2.jpeg)

![](_page_33_Picture_3.jpeg)

# **Lab: What's wrong?**

Import the *debugExample\_withBugs* project (see the previous slide for help). Build and run the example on the MSP-EXP432P401R launchpad. See if you can determine any problems before halting and doing the following techniques we've learned.

- **1. Check System and Task stack peaks in ROV or "Scan for Errors…":** A quick and easy way to see if there are any issues detected is select "BIOS->Scan for errors…" in ROV. Stack overflows will show up here as well as Hwi and Task.
- **2. Turn on TI-RTOS "Minimal" or "Enhanced" Exception Handling**.
- **3. Enable HeapTrack if you have a dynamic allocation.**

Big hint: the debugging options we learned are disabled in the **bottom** of the .cfg file, so it might be useful to enable them (or you can import the *debugExample\_withBugs\_debugEnabled* project as a short-cut to enabling them).

#### **Can you find and fix the 3 bugs in main.c now? The next slides have the answers…**

![](_page_34_Picture_7.jpeg)

### **Answers: Bug #1…Stack too small**

If we halt the target and "**Scan for Errors…**" in ROV->BIOS, we see a strange message about the task stack

![](_page_35_Picture_80.jpeg)

Let's enable stack initialization and checking in the .cfg file and then rebuild/reload/run.

Task.initStackFlag = **true**; Task.checkStackFlag = **true**; halHwi.initStackFlag = **true**; halHwi.checkStackFlag = **true**;

Now when we run it and look, we see the Task stack overflow (also shows in Task->Detailed

> Cti.sysbios.knl.Task: line 373: E stackOverflow: Task 0x20000fc0 stack overflo in ROV). xdc.runtime.Error.raise: terminating execution

Let's bump it up to 1024 and rebuild/reload/run.

#define TASKSTACKSIZE **1024**

When we are done, we could shrink this down to better number.

![](_page_35_Picture_10.jpeg)

# **Answers: Bug #2…Memory Leak**

If you restarted (r) the console and happened to look at the memory usage… it is going down! Something is leaking! Let's turn on HeapTrack (rebuild/reload/run).

```
var HeapTrack = xdc.useModule('ti.sysbios.heaps.HeapTrack');
```

```
 BIOS.heapTrackEnabled = true;
```
 $\overline{\phantom{a}}$ 

Before the first clock tick, we allocated a block of 0x28 (40D). After ~8.2, ~10.0, etc. seconds we have the same size again. We are only using malloc, so that has an 8 byte overhead. So we are looking for a size of 32 bytes in the console app.

![](_page_36_Picture_96.jpeg)

![](_page_36_Picture_6.jpeg)

After looking at simpleConsole() function we see that the comment/check was wrong!

```
 /* simpleConsole returns 0 if the buffer needs to be freed */
 rc = simpleConsole(consoleBuffer, CONSOLEBUFFERSIZE);
if (rc == 0) {
    free(buffer);
```
![](_page_36_Picture_9.jpeg)

# **Answers: Bug #3…Overflowing Buffer**

Try pushing button0 10 times or more and then button1 to print the count. Look the console task's memory allocation in HeapTrack.

![](_page_37_Picture_57.jpeg)

There is an overflow. With a little searching and maybe looking at the memory browser, we see that we did give enough space for string  $+$  two digits  $+$  two '\n' in counterStr in main(), but forgot the string terminate character ('\0'). Reminder: strlen does not include the '\0' character in the returned count.

```
/*
* Allocate buffer for gpioButtonFxn1. 
* Get the size of the string + 2 (for two digits) + 2 (for '\n' chars).
*/
countStr = malloc(strlen(PUSH STR) + 4);
```
![](_page_37_Picture_5.jpeg)